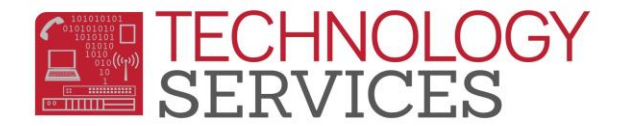

## Activities & Awards Table – Aeries.Net

- 1. From the **Navigation Tree**, click on the **Student Data**
- 2. Click on the **Other**
	- a. Click on the **Activities and Awards**
- 3. From the **Activities and Awards** form, click on the **Add New Record** option.

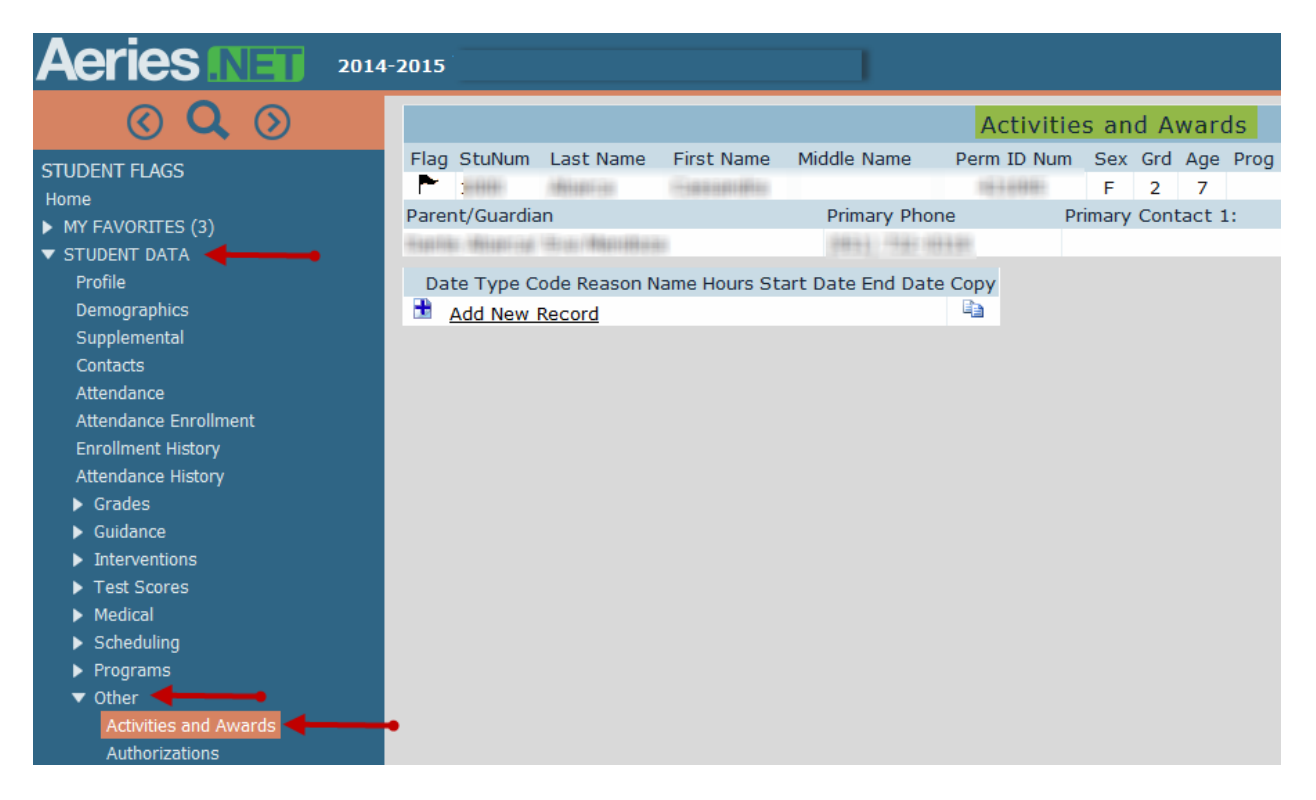

- 4. If the **Date** that is auto-populated is correct, **Click** on the pull-down in the **Type** field and select the appropriate code from the list.
	- a.  $1 -$  **Activity**
	- **b. 2 - Award**
- 5. If the Date is incorrect, click on the **Date** picker to make your date selection, then **Click** on the pull-down in the **Type** field to select the appropriate code from the list.
- 6. The **Code** field has several options, refer to **Activities Code** list for the correct code then; select the appropriate code from the pull-down list.
- 7. The **Reason** field has several options; make appropriate code selection from the pulldown list, *if applicable*.
- 8. The **Name** field is a 'free form' field which allows the user to enter data; however it is preferred that schools are consistent with the data being entered, if used.

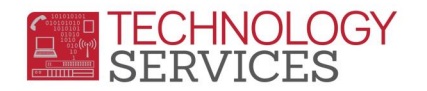

- 9. The **Hours** field allows the user to type in the number of hours or minutes the student is participating in the program (non-mandatory)
- 10. The **Start Date** and **End Date** fields are non-mandatory fields; although can be used to track the students program/activity participation time, if used.
- 11. To **Save** the entry, click on the **diskette** icon.
- 12. To **Cancel** the entry, click on the **Undo** icon.

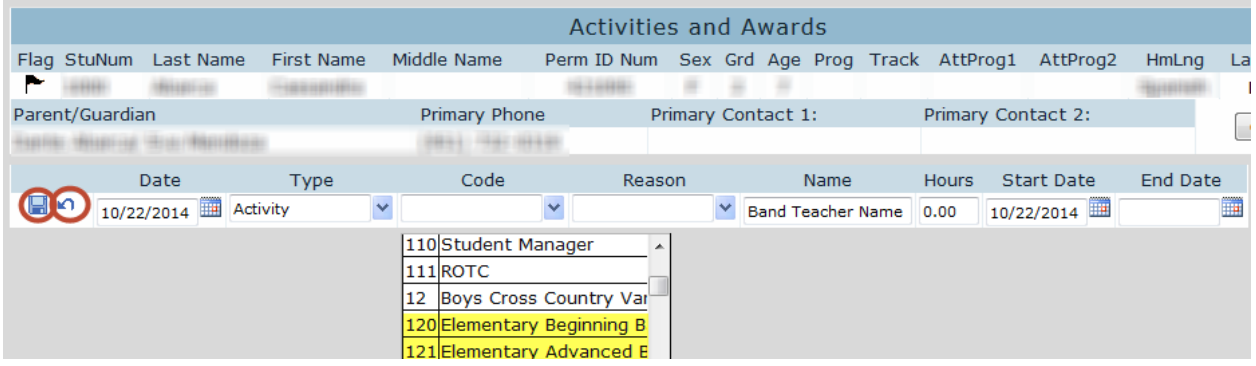

**To Copy a Record from One Student to Another**

1. From **Activities and Awards** form click on the **Copy checkbox** and then the **Copy** icon

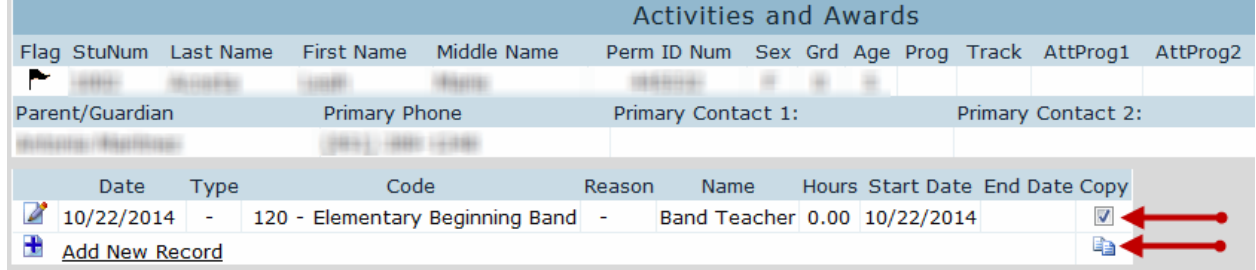

2. Find the next student using the magnify glass and type student name or student ID

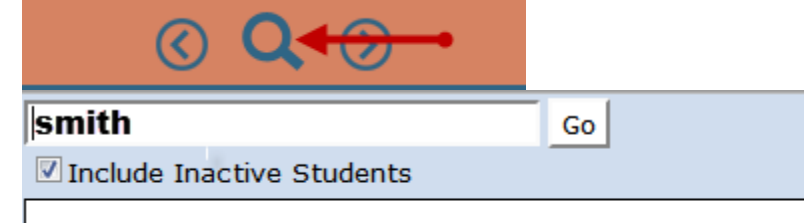

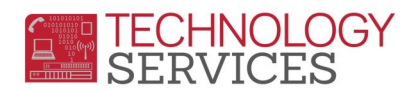

3. **Paste** the record into the next student

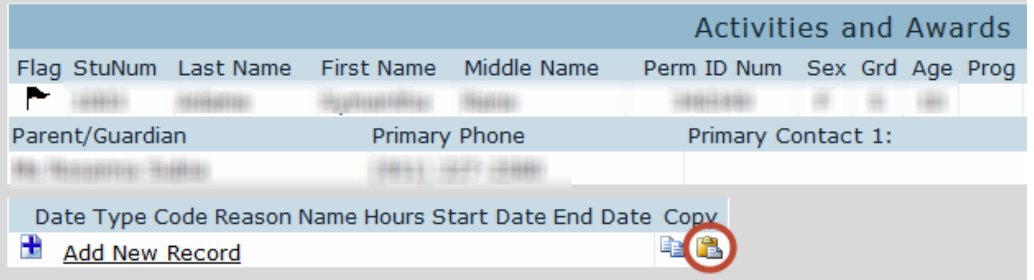

4. Click Ok and you will see the copied record on the student

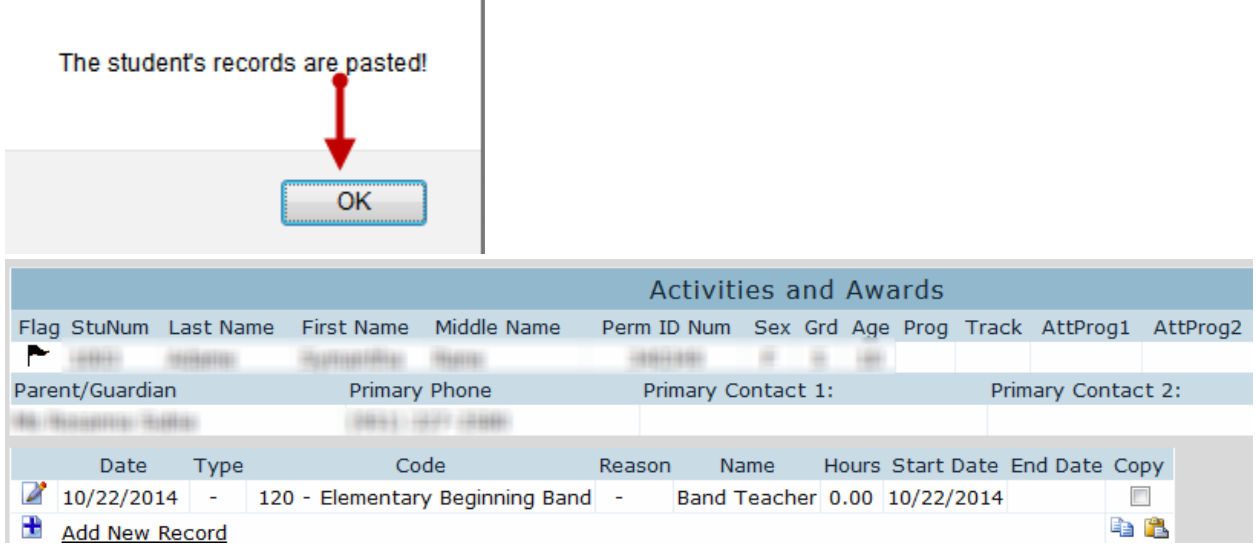

## **To Print Activity/Awards Report**

- 1. From the **Navigation Tree** click on the **Query** button.
- 2. From the **Query** form type the following **Query**.

LIST STU ACT STU.SC STU.ID STU.LN STU.FN STU.GR ACT.DT ACT.CD ACT.NM ACT.SD ACT.ED ACT.HR IF ACT.CD = 120 or (The code for the Activity/Awards)

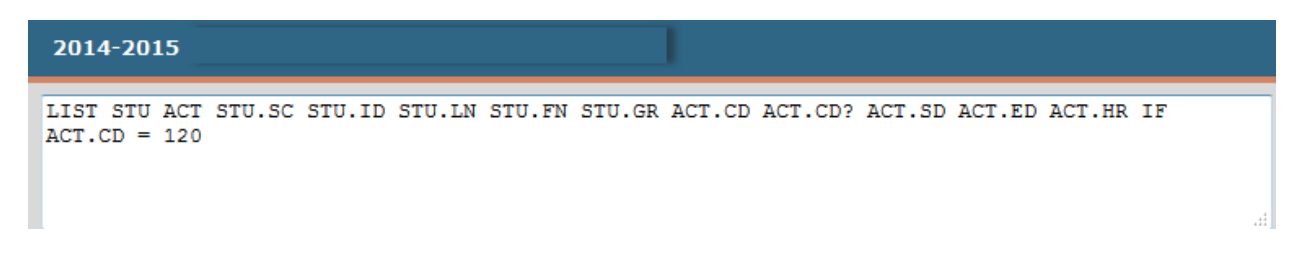